## Upload a Document (Word, PDF, PPT, Excel, etc.)

- 1. From the location where you want to upload a file, **click** on the **Build Content** drop down menu and select File.
- From the Create File screen, for Select File, click Browse My Computer and select the file you want to upload and click Open.
- Click Yes, if you want the file to open in a new Window, otherwise, click No.
- For Standard Options, click Yes, if you want user to view the content, otherwise click No.

| ١. | Select File                                                                                                    |                                  |  |  |  |
|----|----------------------------------------------------------------------------------------------------|----------------------------------|--|--|--|
|    | Select a local file by clicking <b>Browse My Computer</b> or one from within Course Fi<br>Name for the file and choose a Color for the text to appear in the list of content. Clic<br>environment or <b>Yes</b> to display it as a separate piece of content with no Course page |                                  |  |  |  |
|    | 🛪 Find File                                                                                                    | Browse My Computer Browse Course |  |  |  |
|    | Selected File                                                                                                    | File Name Syllabus.pdf           |  |  |  |
|    |                                                                                                    | Select a Different File          |  |  |  |
|    | 🔆 Name                                                                                                    | Syllabus.pdf                     |  |  |  |
|    | Color of Name                                                                                                    | Black                            |  |  |  |
|    | Open in New Window                                                                                                    | Yes  No                          |  |  |  |
|    | Add alignment to conten                                                                                                    | t⊚ Yes ⊛ No                      |  |  |  |

- 5. For Track Number of Views, **click** Yes if you want to track how many times the file is accessed, otherwise, click No.
- 6. If you want to select a date and time restriction on the file, select that from the **Select** Date and Time icons
- 7. Click Submit.

| 2. | Standard Options                               |                                                                                                    |        |        |  |
|----|------------------------------------------------|----------------------------------------------------------------------------------------------------|--------|--------|--|
|    | Permit Users to View this<br>Content           | S ⊛ Yes ⊜ No                                                                                                    |        |        |  |
|    | Track Number of Views                          | • Yes • No                                                                                                    |        |        |  |
|    | Select Date and Time<br>Restrictions           | <ul> <li>Display After</li> <li>Enter dates as mm/dd/yyyy. Time may be entered in any increment.</li> <li>Display Until</li> <li>Enter dates as mm/dd/yyyy. Time may be entered in any increment.</li> </ul> |        |        |  |
| 3. | Submit                                         |                                                                                                    |        |        |  |
|    | Click Submit to proceed. Click Cancel to quit. |                                                                                                    |        |        |  |
|    |                                                |                                                                                                    | Cancel | Submit |  |

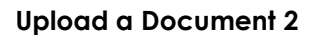